## **Sintegra - Gerando o arquivo**

- Nunca gerei o arquivo Sintegra no Degust.
- Arquivo Sintegra é gerado vazio ou sem informações.

O arquivo SINTEGRA é um documento fiscal que deve ser entregue ao governo para pagamento de impostos, taxas e declarações sobre o faturamento.

O sistema Degust está preparado para gerar essa informação e ser validada pelo responsável fiscal do estabelecimento.

の Nunca gerou o arquivo antes? Confira nosso Dica Linx abaixo ou [clique aqui](https://www.youtube.com/watch?v=H4hSmIoAsmw&list=PLxzoU_Ud-MeKKnsdXnzJs1XQKQLj6CKLT)

## **Configuração de Loja**

Antes de gerar o arquivo, verifique com o responsável contábil quais os registros opcionais que devem constar no arquivo (os registros obrigatórios já constam automaticamente no arquivo gerado).  $\Omega$ 

Após confirmar quais registros o responsável contábil da loja deseja, acesse a opção "Cadastro / Loja / Configuração de Loja".

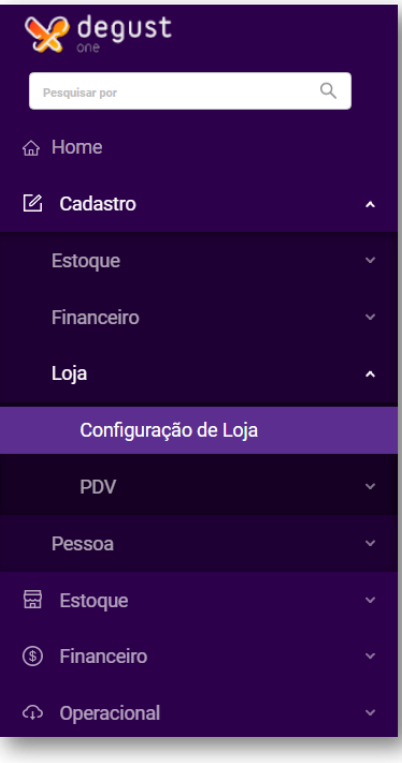

No menu Configurações Fiscais, habilite os registros opcionais desejados e clique em "Salvar".

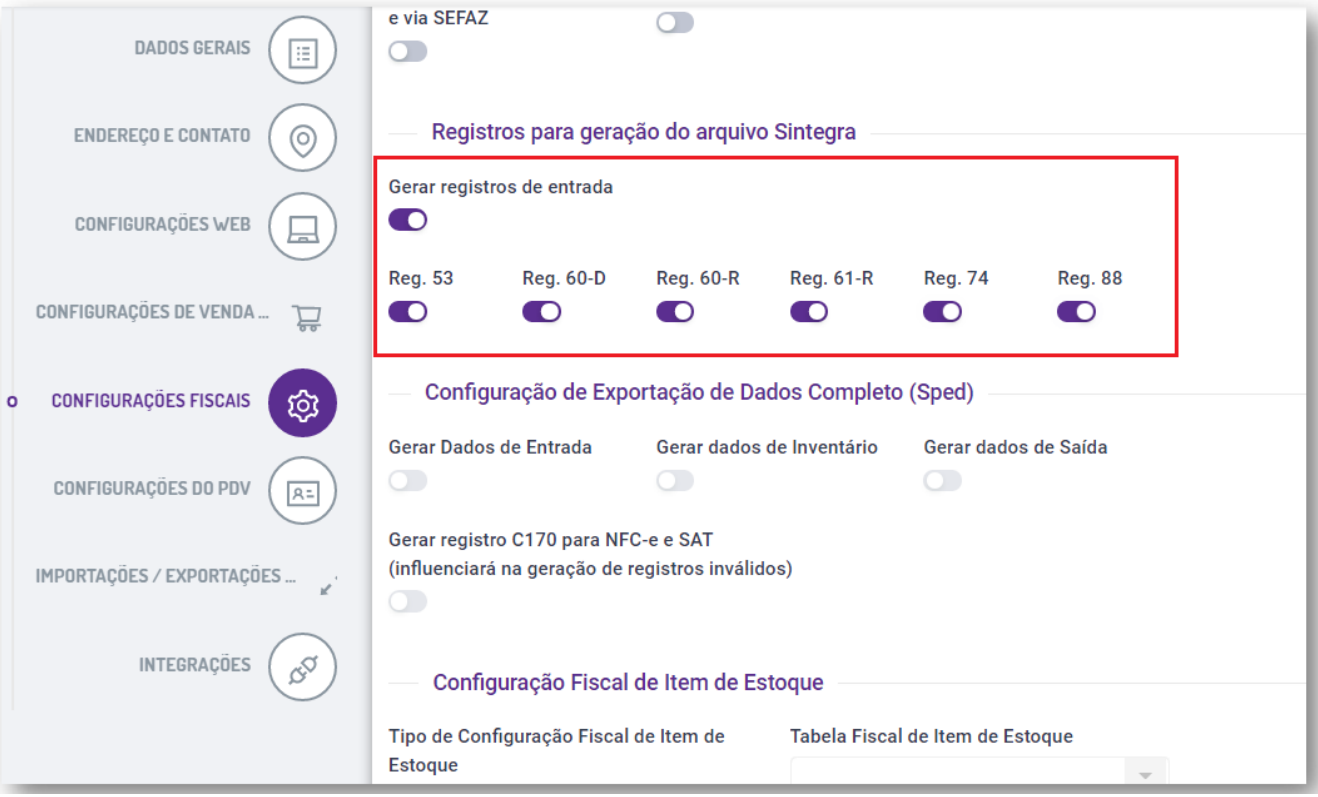

## **Gerando o arquivo**

Para gerar o arquivo acesse "Sincronização/ Arquivo Sintegra".

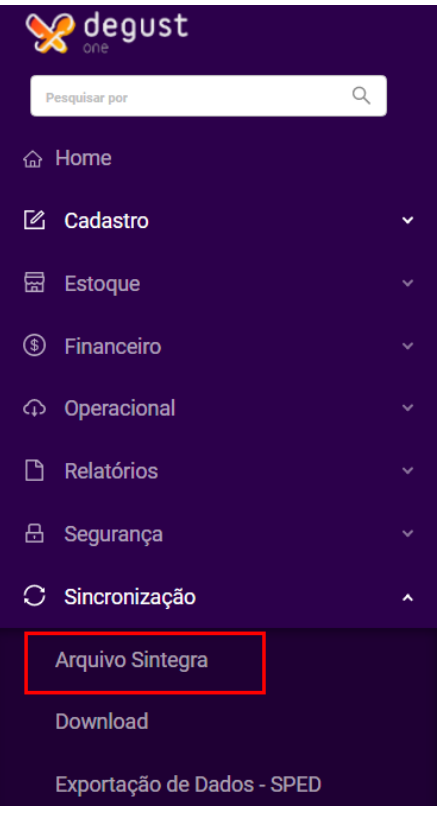

Digite o mês e ano de referência do arquivo, finalidade, e-mail e clique em "Gerar":

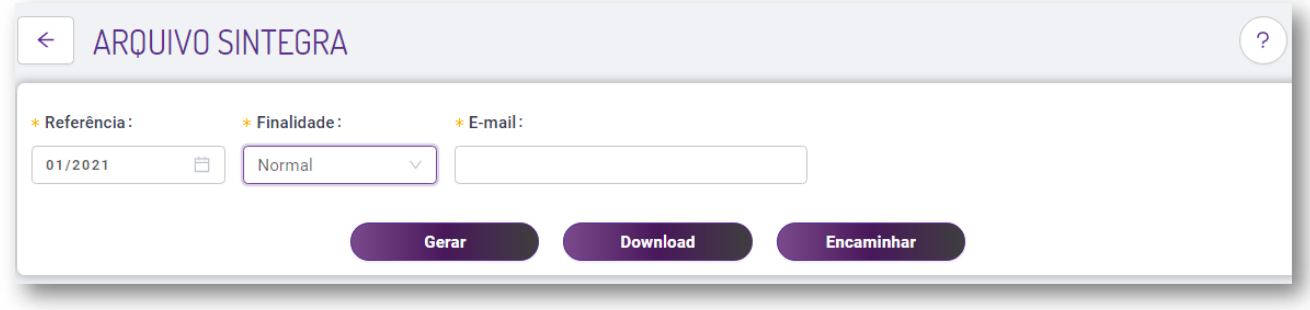

Em seguida será exibido a tela com a opção de **download** e **enviar** para o email, selecione a opção desejada para obter o arquivo.

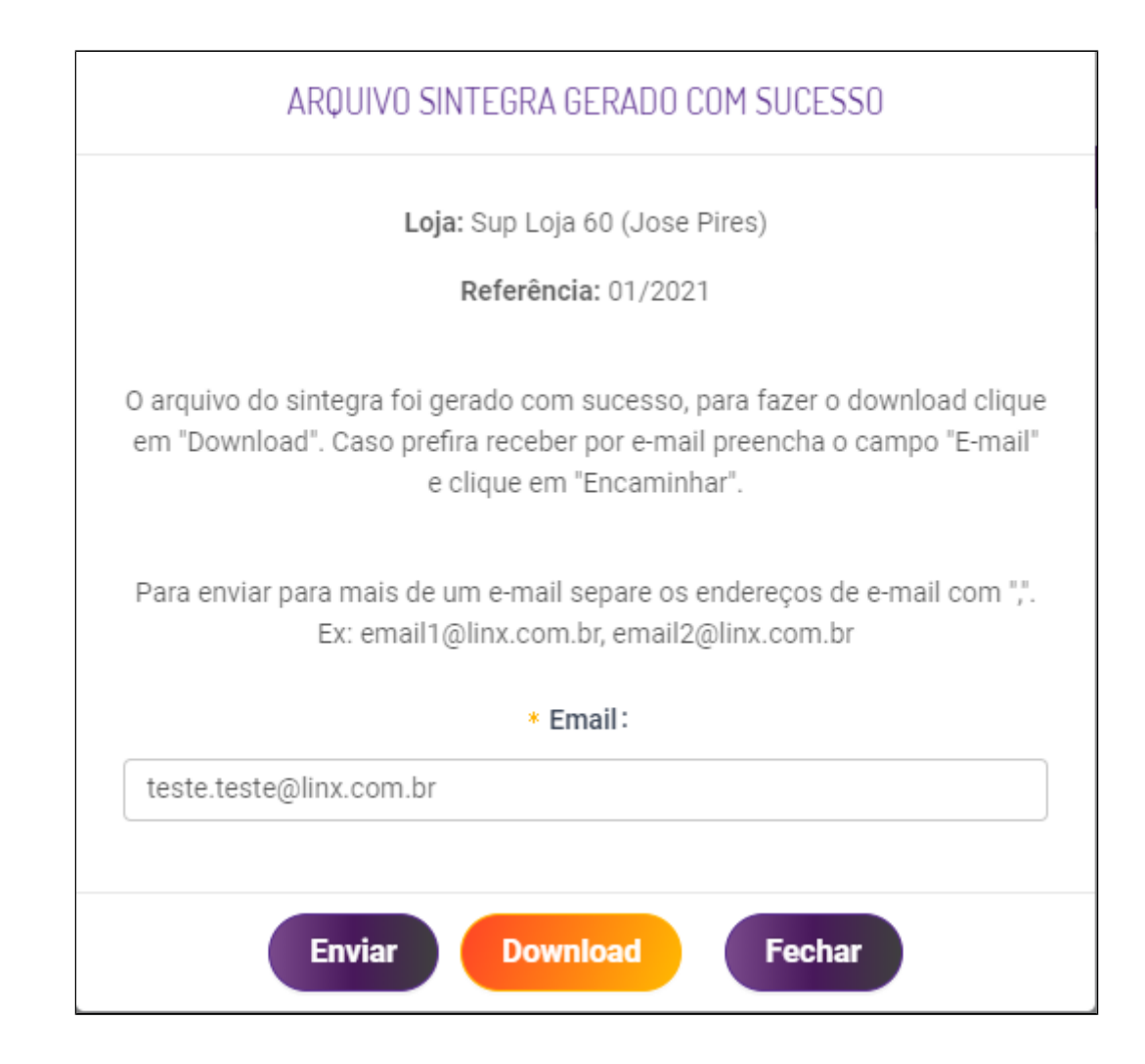

## **Está com alguma dúvida?**

**Consulte todos nossos guias na busca de nossa página principal [clicando aqui](https://share.linx.com.br/display/FOOD/LINX+FOOD+SERVICE+-+DEGUST).**